Университет ИТМО

## **Лабораторная работа №4 по дисциплине «Тестирование ПО»**

Выполнил: студент 3-го курса группы 3125 Припадчев Артём

Санкт-Петербург 2015

## **Постановка задачи**

- 1. Изучить методику функционального тестирования Android приложения, используя Appium.
- 2. Необходимо взять приложение согласно варианту, установить симулятор Genymotion, настроить Appium (http://appium.io) и написать 5 тестовых сценариев. Сценарий установки виджета на экран обязателен.

## **Вариант 5:** Twitter

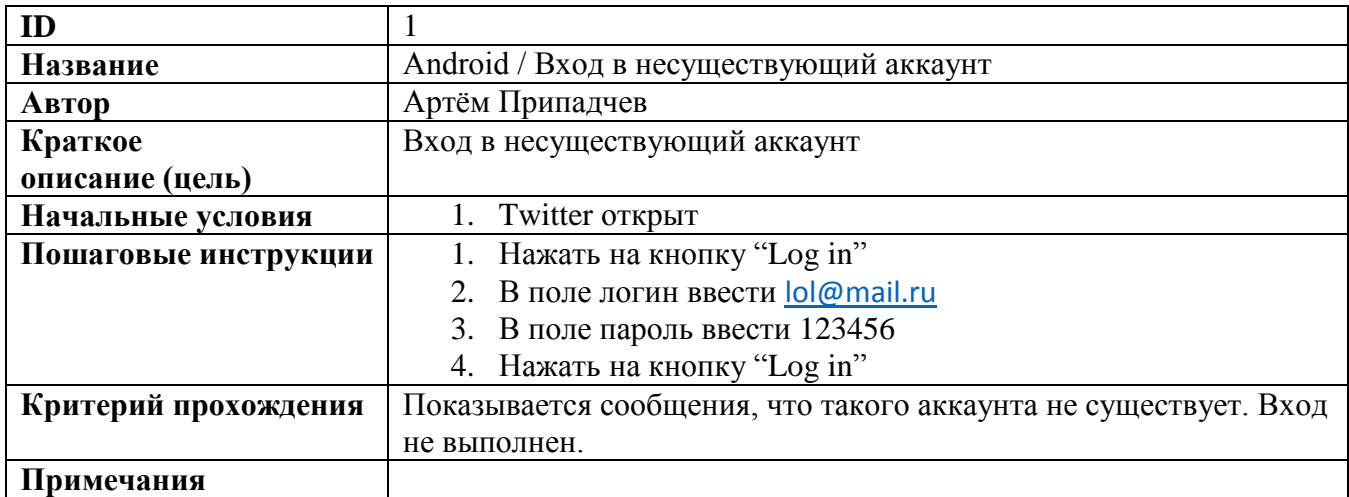

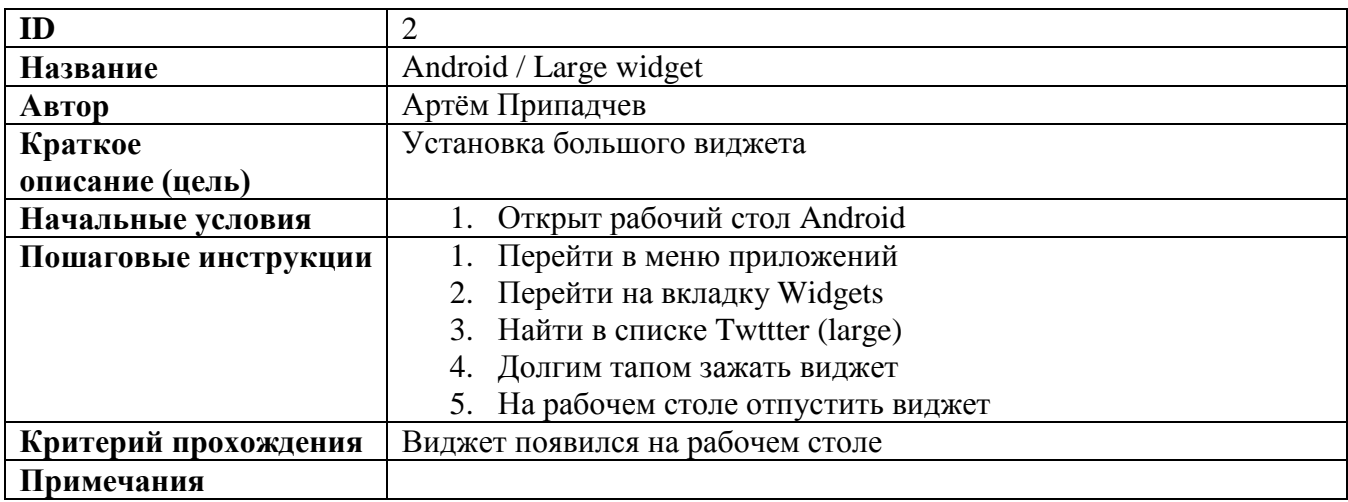

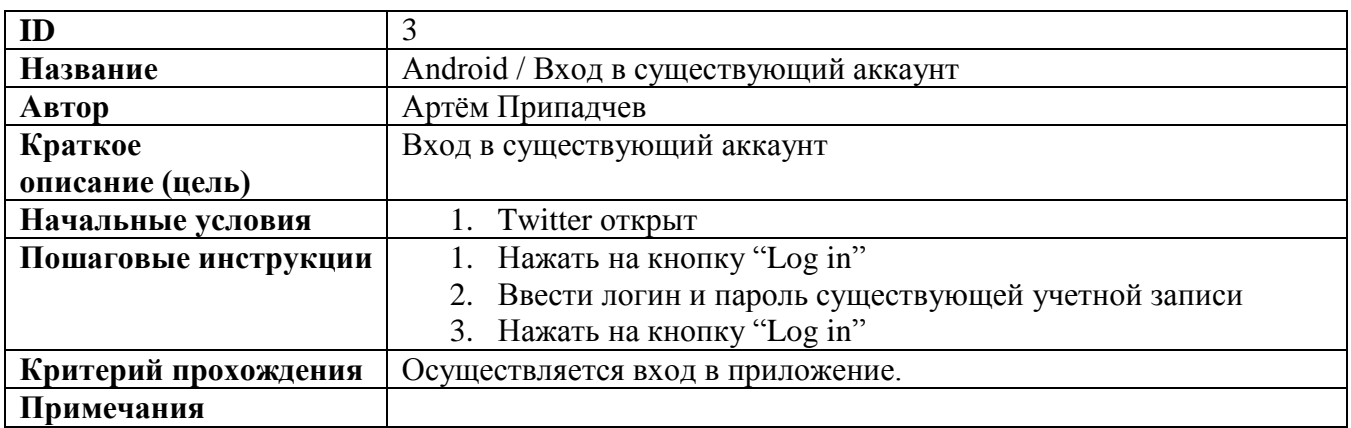

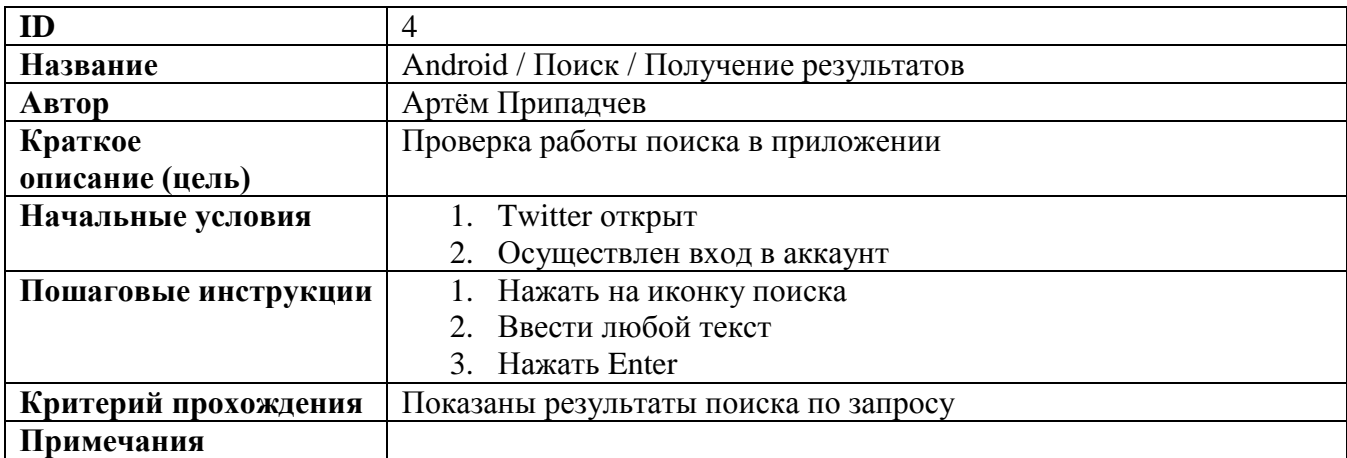

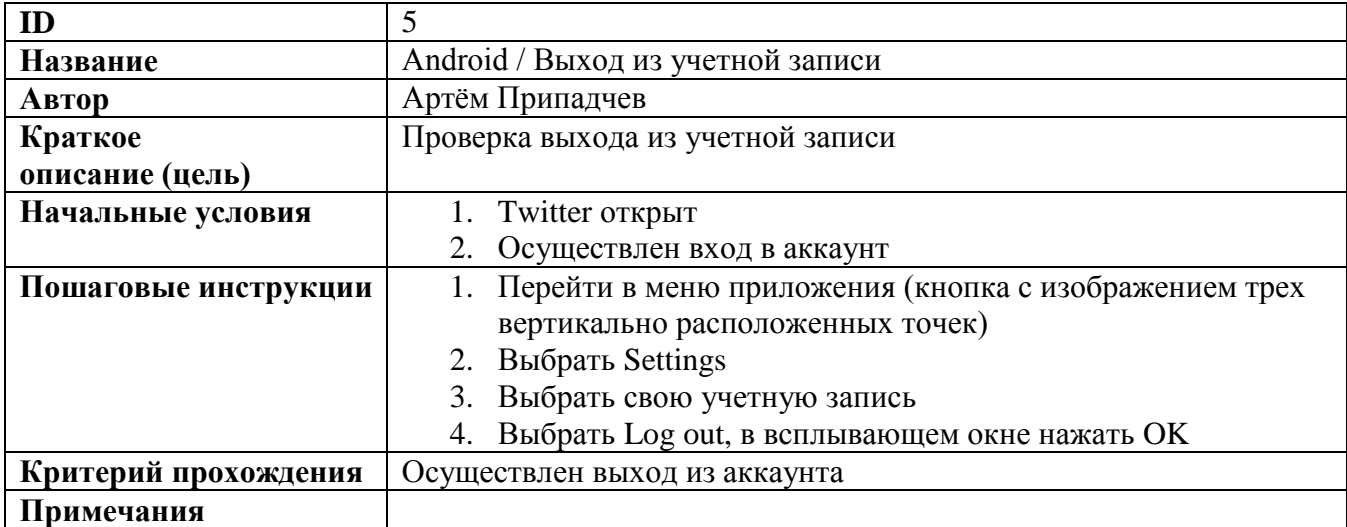

## **Исходные коды**

**package** twitterTestPack;

```
import java.net.MalformedURLException;
import java.net.URL;
import java.util.List;
import java.io.File;
import org.openqa.selenium.By;
import org.openqa.selenium.Dimension;
import org.openqa.selenium.WebElement;
import org.openqa.selenium.remote.CapabilityType;
import org.openqa.selenium.remote.DesiredCapabilities;
import org.junit.*;
import io.appium.java_client.AppiumDriver;
import io.appium.java_client.TouchAction;
import io.appium.java_client.android.AndroidDriver;
public class startApp {
      private AppiumDriver driver;
      WebElement element;
      @Before
      public void setUp() throws MalformedURLException{
      File classpathRoot = new File(System.getProperty("user.dir"));
```

```
File appDir = new File(classpathRoot, "/Twitter");
      File app = new File(appDir, "com.twitter.android-2.apk");
      DesiredCapabilities capabilities = new DesiredCapabilities();
      capabilities.setCapability(CapabilityType.BROWSER_NAME, ""); //Name of mobile web 
browser to automate. Should be an empty string if automating an app instead.
      capabilities.setCapability("platformName", "Android");
      capabilities.setCapability(CapabilityType.VERSION, "4.2.2");
      capabilities.setCapability("deviceName", "192.168.202.101:5555");
      capabilities.setCapability("app", app.getAbsolutePath());
      capabilities.setCapability("appPackage", "com.twitter.android");
      capabilities.setCapability("appActivity", ".StartActivity");
      driver = new AndroidDriver(new URL("http://127.0.0.1:4723/wd/hub"), capabilities);
      }
      @After
      public void aftertest() {
            driver.quit(); 
      }
      @Test 
     public void installLargeWidget() throws Exception { 
             System.out.println("Starting test " + new
Object(){}.getClass().getEnclosingMethod().getName());
              driver.navigate().back();
              element = driver.findElement(By.name("Apps"));
             element.click();
              element = driver.findElement(By.name("Widgets"));
              element.click();
             boolean exit = false;
             while(!exit)
             {
                    element = null;
                    try
      \{ element = driver.findElement(By.name("Twitter (large)"));
       }
                    catch (Exception ex){}
                    if(element==null)
      \{ Dimension size = driver.manage().window().getSize();
                         int startx = (int) (size width * 0.8); int endx = (int) (size.width * 0.20); 
                          int starty = size.height / 2; 
                          driver.swipe(startx, starty, endx, starty, 1000);
       }
                    else exit = true;
       } 
              TouchAction action = new TouchAction(driver);
              action.longPress(element).release().perform();
             System.out.println("Ending test " + new
Object(){}.getClass().getEnclosingMethod().getName());
     }
```

```
@Test
```

```
public void invalid_LogIn() throws Exception {
             System.out.println("Starting test " + new
Object(){}.getClass().getEnclosingMethod().getName());
             element = driver.findElement(By.name("Log in"));
             element.click();
             List<WebElement> textFieldsList = 
driver.findElementsByClassName("android.widget.EditText");
             textFieldsList.get(0).sendKeys("lol@mail.ru");
             textFieldsList.get(1).sendKeys("123456");
             element = driver.findElement(By.name("Log in"));
             element.click();
             Thread.sleep(3000);
             try
             {
                   element = driver.findElement(By.name("Log in"));
                   Assert.assertNotNull(element);
             }
             catch(Exception e){
                   Assert.fail();
             }
             System.out.println("Ending test " + new
Object(){}.getClass().getEnclosingMethod().getName());
      }
}
package twitterTestPack;
import java.net.MalformedURLException;
import java.net.URL;
import java.util.List;
import java.io.File;
import org.openqa.selenium.By;
import org.openqa.selenium.Dimension;
import org.openqa.selenium.WebElement;
import org.openqa.selenium.remote.CapabilityType;
import org.openqa.selenium.remote.DesiredCapabilities;
import org.junit.*;
import io.appium.java_client.AppiumDriver;
import io.appium.java_client.TouchAction;
import io.appium.java client.android.AndroidDriver;
public class LogIn {
      private AppiumDriver driver;
      WebElement element;
      @Before
      public void setUp() throws MalformedURLException{
      File classpathRoot = new File(System.getProperty("user.dir"));
      File appDir = new File(classpathRoot, "/Twitter");
      File app = new File(appDir, "com.twitter.android-2.apk");
```

```
DesiredCapabilities capabilities = new DesiredCapabilities();
      capabilities.setCapability(CapabilityType.BROWSER_NAME, ""); //Name of mobile web 
browser to automate. Should be an empty string if automating an app instead.
      capabilities.setCapability("platformName", "Android");
      capabilities.setCapability(CapabilityType.VERSION, "4.2.2");
      capabilities.setCapability("deviceName", "192.168.202.101:5555");
      capabilities.setCapability("app", app.getAbsolutePath());
      capabilities.setCapability("appPackage", "com.twitter.android");
      capabilities.setCapability("appActivity", ".StartActivity");
      driver = new AndroidDriver(new URL("http://127.0.0.1:4723/wd/hub"), capabilities);
      }
      @After
      public void aftertest() {
             driver.quit(); 
      }
      @Test
      public void valid_LogIn() throws Exception {
             System.out.println("Starting test " + new
Object(){}.getClass().getEnclosingMethod().getName());
             element = driver.findElement(By.name("Log in"));
             element.click();
             List<WebElement> textFieldsList = 
driver.findElementsByClassName("android.widget.EditText");
             textFieldsList.get(0).sendKeys("GetViruses@gmail.com");
             textFieldsList.get(1).sendKeys("*********");
             element = driver.findElement(By.name("Log in"));
             element.click();
             Thread.sleep(3000);
             try
             {
                   element = driver.findElement(By.name("Log in"));
                   Assert.assertNull(element);
             }
             catch(Exception e){
             }
             System.out.println("Ending test " + new
Object(){}.getClass().getEnclosingMethod().getName());
      }
}
package twitterTestPack;
import java.net.MalformedURLException;
import java.net.URL;
import java.util.List;
import java.io.File;
import org.openqa.selenium.By;
import org.openqa.selenium.Dimension;
import org.openqa.selenium.WebElement;
import org.openqa.selenium.remote.CapabilityType;
import org.openqa.selenium.remote.DesiredCapabilities;
import org.junit.*;
```

```
import io.appium.java_client.AppiumDriver;
import io.appium.java client.TouchAction;
import io.appium.java client.android.AndroidDriver;
import io.appium.java_client.*;
public class SearchTests {
      private AppiumDriver driver;
      WebElement element;
      @Before
      public void setUp() throws MalformedURLException{
      File classpathRoot = new File(System.getProperty("user.dir"));
      File appDir = new File(classpathRoot, "/Twitter");
      File app = new File(appDir, "com.twitter.android-2.apk");
      DesiredCapabilities capabilities = new DesiredCapabilities();
      capabilities.setCapability(CapabilityType.BROWSER_NAME, ""); //Name of mobile web 
browser to automate. Should be an empty string if automating an app instead.
      capabilities.setCapability("platformName", "Android");
      capabilities.setCapability(CapabilityType.VERSION, "4.2.2");
      capabilities.setCapability("deviceName", "192.168.202.101:5555");
      capabilities.setCapability("app", app.getAbsolutePath());
      capabilities.setCapability("appPackage", "com.twitter.android");
      capabilities.setCapability("appActivity", ".StartActivity");
      driver = new AndroidDriver(new URL("http://127.0.0.1:4723/wd/hub"), capabilities);
      try{
      driver.findElement(By.name("Don't allow")).click();
      }
      catch(Exception e){}
      }
      //@After
      public void aftertest() {
             driver.quit(); 
      }
      @Test
      public void getSearchResults() throws Exception
      {
             driver.findElement(By.name("Search")).click();
             element = driver.findElement(By.name("Search Twitter"));
             element.sendKeys("text \n");
             Thread.sleep(3000);
             element = driver.findElement(By.name("All Tweets"));
             Assert.assertNotNull(element);
      }
}
package twitterTestPack;
import java.net.MalformedURLException;
import java.net.URL;
import java.util.List;
import java.io.File;
import org.openqa.selenium.By;
import org.openqa.selenium.Dimension;
```

```
import org.openqa.selenium.WebElement;
import org.openqa.selenium.remote.CapabilityType;
import org.openqa.selenium.remote.DesiredCapabilities;
import org.junit.*;
import io.appium.java_client.AppiumDriver;
import io.appium.java_client.TouchAction;
import io.appium.java_client.android.AndroidDriver;
import io.appium.java_client.*;
public class LogOut {
      private AppiumDriver driver;
      WebElement element;
      @Before
      public void setUp() throws MalformedURLException{
      File classpathRoot = new File(System.getProperty("user.dir"));
      File appDir = new File(classpathRoot, "/Twitter");
      File app = new File(appDir, "com.twitter.android-2.apk");
      DesiredCapabilities capabilities = new DesiredCapabilities();
      capabilities.setCapability(CapabilityType.BROWSER_NAME, ""); //Name of mobile web 
browser to automate. Should be an empty string if automating an app instead.
      capabilities.setCapability("platformName", "Android");
      capabilities.setCapability(CapabilityType.VERSION, "4.2.2");
      capabilities.setCapability("deviceName", "192.168.202.101:5555");
      capabilities.setCapability("app", app.getAbsolutePath());
      capabilities.setCapability("appPackage", "com.twitter.android");
      capabilities.setCapability("appActivity", ".StartActivity");
      driver = new AndroidDriver(new URL("http://127.0.0.1:4723/wd/hub"), capabilities);
      try{
      driver.findElement(By.name("Don't allow")).click();
      }
      catch(Exception e){}
      }
      //@After
      public void aftertest() {
             driver.quit(); 
      }
      @Test
      public void logOut() throws Exception
      {
             driver.findElement(By.name("More")).click();
             driver.findElement(By.name("Settings")).click();
             driver.findElement(By.name("@ArtemVirused")).click();
             driver.findElement(By.name("Log out")).click();
             driver.findElement(By.name("OK")).click();
             //Thread.sleep(5000);
             try{
             element = driver.findElement(By.name("Sign up"));
             System.out.println("ОК");
             Assert.assertNotNull(element);
             }
```

```
catch(Exception e){
                   Assert.fail();
             }
      }
      //@Test
      public void writeTweet() throws Exception
      {
             element = driver.findElement(By.name("What's happening?"));
             element.click();
             element = driver.findElement(By.name("What's happening?"));
             element.click();
             element.sendKeys("TestTweet");
             Thread.sleep(1000);
      }
}
package twitterTestPack;
import org.junit.runner.RunWith;
```

```
import org.junit.runners.Suite.SuiteClasses;
@RunWith(Suite.class)
@SuiteClasses({ startApp.class, LogIn.class, SearchTests.class, LogOut.class })
public class AllTests {
```
}

**import** org.junit.runners.Suite;